# **U-boot**

## **NAND**

compared to bpi-r3 fip is at position 0x580000

```
BPI-R4> ls mmc 0:5
   9010412 6.7.0-rc3-dango.itb
       127 uEnv.txt
   9025092 6.6.0-rc2-dango.itb
  24735843 6.6.0-r4-dango
   8941016 6.6.0-r4-dango.itb
   9080636 6.8.0-rc3-dango.itb
  32890100 rootfs_arm64.cpio.gz
    254821 bpi-r4_spim-nand_bl2.img
   9031768 6.7.0-rc5-dango_2.itb
    278533 bpi-r4_spim-nand_fip.bin
10 file(s), 0 dir(s)
BPI-R4> mtd erase spi-nand0
spi-nand: spi nand spi nand@0: Winbond SPI NAND was found.
spi-nand: spi_nand spi_nand@0: 128 MiB, block size: 128 KiB, page size:
2048, O4
Erasing 0x00000000 ... 0x07ffffff (1024 eraseblock(s))
BPI-R4> fatload mmc 0:5 $loadaddr bpi-r4_spim-nand_bl2.img
254821 bytes read in 19 ms (12.8 MiB/s)
BPI-R4> mtd write spi-nand0 $loadaddr 0x0 0x100000
Writing 1048576 byte(s) (512 page(s)) at offset 0x00000000
BPI-R4> fatload mmc 0:5 $loadaddr bpi-r4_spim-nand_fip.bin
278533 bytes read in 20 ms (13.3 MiB/s)
BPI-R4> mtd write spi-nand0 $loadaddr 0x580000 0x200000
Writing 2097152 byte(s) (1024 page(s)) at offset 0x00580000
BPI-R4> reset
resetting ...
```
## **debug**

#### **devicetree**

how to display uboot devicetree

BPI-R4> bdinfo ...  $fdt$  blob =  $0x00000000f7fbc90$ 

```
...
BPI-R4> fdt addr 0x00000000ff7fbc90
BPI-R4> fdt list
BPI-R4> fdt print /pcie@11290000
```
### **pinmux**

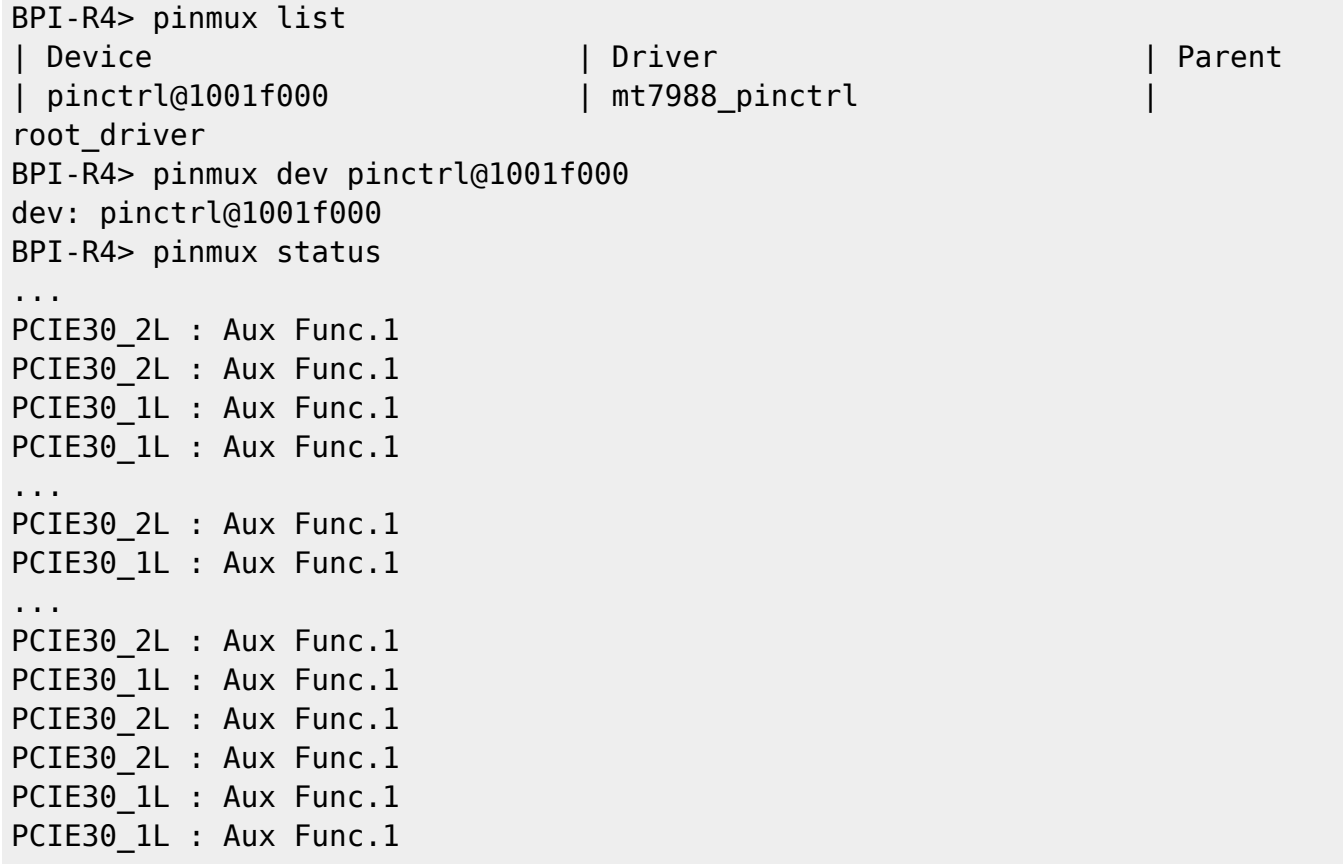

#### **clocks**

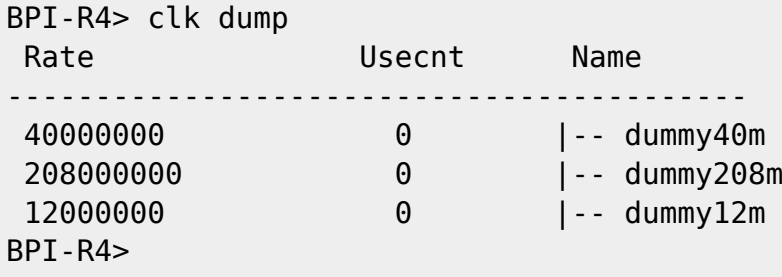

From: <https://wiki.fw-web.de/>- **FW-WEB Wiki**

Permanent link: **<https://wiki.fw-web.de/doku.php?id=en:bpi-r4:uboot>**

Last update: **2024/02/26 21:06**

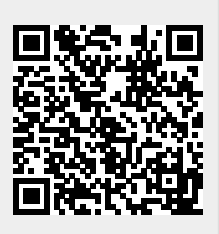

FW-WEB Wiki - https://wiki.fw-web.de/